### **PROBLEMSTELLUNG:**

Die Anforderungen des österreichischen Lehrplans sind für den Bereiche Sprachreflexion in der 5. bis 8. Schulstufe nicht nur sehr allgemein gehalten, sondern auch nicht weiter nach Schulstufen und Leistungsniveaus differenziert. Auch in begleitenden Texten zu den Bildungsstandards erscheint die Sprachbetrachtung generell als ein Phänomen, das sehr individuell zu behandeln sei:

*Insgesamt wird gelten, dass die praktische Anwendung der Reflexion vorausgeht. Wann und ob der Schritt von der Anwendung zur Reflexion gemacht werden kann, wird unabhängig von der Schulstufe allein von der Leistungsfähigkeit der Schüler/-innen bestimmt und bei einer differenzierenden Unterrichtsform vielleicht sogar innerhalb einer Jahrgangsklasse unterschiedlich sein. (K. Schimpl)*

Im Rahmen der Bildungsstandards findet man schließlich zum Themenbereich "Satzglieder" folgende Teilkompetenzen für den Kompetenzbereich Sprachbewusstsein aufgelistet:

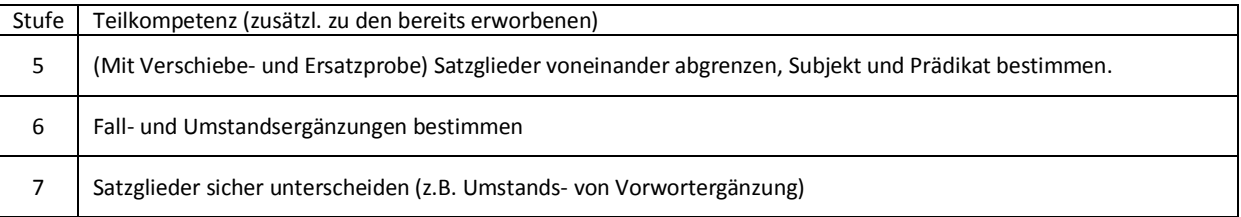

#### **DAS PROJEKT**

**Satz.Bau.Steine** beinhaltet die in der Tabelle aufgelisteten Teilkompetenzen nicht als separierte, über drei Jahre verstreute Lerneinheiten, sondern versucht das Wissen um die wesentlichen Bauteile eines Satzes bewusst unter einem Dach zu vereinigen.

Das bedeutet nicht, dass es hier zu einer Kumulierung des Inhalts kommen muss. Gerade durch den modularen Aufbau wird der schrittweise Zugang ermöglicht, ebenso sollte diese Struktur den Anforderungen der Differenzierung in besonderer Weise gerecht werden.

Ausgehend von einem interaktiven Überblick über die Bestandteile eines Satzes verfügt die Anwendung über verschiedene unabhängige Module, in denen dem Themenbereich Satzglieder auf unterschiedliche Weise begegnet wird. Festzuhalten ist, dass die Reihung nicht zufällig passiert ist. Die Anforderungen werden zunehmend diffiziler.

Die folgende Kurzübersicht listet nur die stofflichen Inhalte der Module auf, detaillierte Information zur Methodik und zur Bedienung entnehmen Sie bitte der ausführlichen Programmbeschreibung: **[satzbausteine.pdf](http://www.hsbg.at/web/interakt/satzglieder/satzbausteine.pdf)**, Klick auf p(i)nfo in der Fußzeile der Anwendung.

# START:

Überblick über die in der Anwendung behandelten Satzglieder in Form eines strukturierten Hypertexts, gleichzeitig auch Merktext mit Beispielen und Tipps.

#### ERKENNEN:

Bausteine der Sätze erkennen, Sätze zerlegen und anschließend Verschiebeprobe durchführen

#### ERSETZEN:

Zerlegen von Sätzen, Gegenüberstellung von Satzgliedern und vorgegebenen Ersatzformen

# TÄTER UND SEINE TAT:

Aus vorgegebenen Satzgliedkarten das Subjekt ermitteln und für die richtige Übereinstimmung von Subjekt und Personalform (des Prädikats) sorgen: Kongruenz herstellen

#### **BAUPLAN:**

Aus vorgegebenen Kärtchen nach Satzglieder-Bauplan eigene Sätze bauen. Veranschaulichung dessen, was bei der Verschiebeprobe erfahren wurde und Gewinnen eines Einblicks in die Leistung diverser Satzglieder (Antwort auf welche Fragestellung)

## ZUORDNEN:

Vorgegeben werden Sätze, die bereits in ihre Bestandteile zerlegt sind. Zuordnung der einzelnen Elemente zur Palette der Satzglieder

## WANTED!

Gezielte Suche nach einem bestimmten Satzglied, das in jedem der fünf angebotenen Satzbeispiele zu finden ist. (Voreinstellungen bezüglich Auswahl konfigurierbar (Menupunkt cfg)

### SPIEL:

**.** 

Rasch und richtig entscheiden. Satzglieder müssen innerhalb einer vorgegebenen Zeit einer von zwei vorgegebenen Satzgliedarten zugeordnet werden.

#### **ALLGEMEINE PRINZIPIEN:**

**Web als Standort des Übungsmaterials:** Lernen findet nicht ortsgebunden statt. SchülerInnen mit mehr Übungsbedarf finden zu Hause die gleichen Bedingungen vor. Ebenso besteht die Möglichkeit, individuell zugeschnittene Hausübungen zu geben: Ergebnisse der interaktiven Übungen am Bildschirm könnten z.B. auch schriftl. festgehalten werden.

**Interaktivität:** Anwender empfangen nicht nur Information, sind also nicht ausschließlich Konsumenten, sondern immer in einen Handlungsprozess eingebunden. Ihre Aktivitäten werden durch verschiedene stützende Maßnahmen begleitet, Fehleingaben werden korrigiert, Arbeitsfortschritte durch Feedback erläutert.

**Fertiggerichte versus Hausmannskost:** Aus der Praxis weiß man, dass die Bereitschaft etwas zu üben bei fix vorgefertigten Aufgabenstellungen nach einmaligem Gebrauch erschöpft ist.

Die vorliegende Anwendung arbeitet datenbankbasiert. Die Auswahl der Beispiele unterliegt den vorgegebenen Bedingungen, die Zusammenstellung der Übung selbst erfolgt nach dem Zufallsprinzip.

Das in einer DB gesammelte Übungsmaterial kann so auch breitflächiger eingesetzt werden. Weiterer Vorteil: Es besteht die Möglichkeit, über ein bereits vorhandenes Eingabemodul neue Materialien hinzuzufügen.

**Einfaches Handling:** Die Anwendung erfordert keine lange Einarbeitung. Beim Programmdesign wurde versucht, mit möglichst wenigen Bedienfunktionen auszukommen. Sie sollte für Normalverbraucher intuitiv bedienbar sein. Zusätzlich befindet sich auf jeder Seite ein Infopunkt: Positioniert man hier die Maus, so erfährt man spezifische Hinweise und Tipps. Von der Startseite aus gelangt man über das Filmsymbol zu kurzen Flashvideos, die die Arbeitsschritte beispielhaft vorführen.

**Look & Feel:** Die Bausteine verdeutlichen einerseits die Funktion der Satzglieder im Satz, sind aber gleichzeitig in den Köpfen der Jugendlichen noch als Spielzeug verankert. So sollte die äußere Erscheinungsweise der Anwendung dazu beitragen, dem Lernen und Üben den Geruch von Arbeit zu entziehen und die aktive Betätigung in gewissem Sinn als Spiel erscheinen zu lassen.

**Tastaturunabhängig:** Das Programm ist so konzipiert, dass es vorwiegend mit Drag&Drop funktioniert. Texteingabe wird weitestgehend vermieden. Das schützt vor unbeabsichtigten Fehleingaben (MS-Kenntnisse nicht als zwingende Voraussetzung) und unterstreicht den Handlungscharakter: Verschiebeprobe, Ersatzprobe, Zuordnen, Bauplan, Spielvariante....

Dadurch dass *Satz.Bau.Steine* gänzlich ohne Verwendung einer Tastatur bedient werden kann, sollte auch der Einsatz auf einer interaktiven Tafel unkompliziert realisierbar sein.

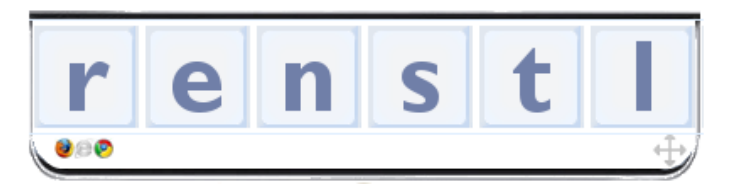

Im einzigen Modul, in dem Texteingabe erwartet wird, kann alternativ zur Tastatur das eigens entwickelte "dynamische Keyboard" (Zeichenpalette auf den momentanen Bedarf eingeschränkt) in Anspruch genommen werden.

Es ist auf dem Bildschirm verschiebbar und für Touchscreens geeignet.

(Die HS Bad Gleichenberg verfügt über den Prototypen eines Medienwagens<sup>1</sup>, der von einem Tischler im Ort in Zusammenarbeit mit der Schule entwickelt wurde. Das mit Notebook und Beamer bestückte Möbel lässt im Zusammenspiel mit der Fernbedienung der Spielkonsole Wii und entsprechender Gratis-Software eine helle Wand zur interaktiven Tafel werden.)

<sup>&</sup>lt;sup>1</sup> [http://www.hsbg.at/web/?inc=chronik\\_0910.php&start=0&detail=35](http://www.hsbg.at/web/?inc=chronik_0910.php&start=0&detail=35)